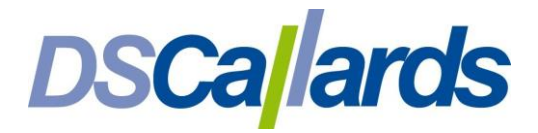

# Comparison of Building a Regression Model in SAP Analytics Cloud Predictive and Python machine learning

# Introduction

This article looks at the create model and train model tasks in SAC Predictive and compares them to a typical Python workflow. It breaks the tasks out into some of the key components and describes how each approach goes about it.

The obvious difference between the two approaches is the trade-off between speed and flexibility; SAC Predictive requires less knowledge and less time to create so is faster, Python is more flexible because you control much more of the generation. Hence particularly the Python approach is just one way of many possibilities.

For the Python IDE I'm using Jupyter Notebooks and running both it and SAC via Google Chrome.

# Data Exploration

# Reading data

I have a CSV file downloaded from the US General Social Survey [\(https://gss.norc.org/\)](https://gss.norc.org/) containing as the target variable the respondent's income ("realrinc"), and several socio-demographic features as the predictor variables

# SAC

We create a dataset to ingest the dataset:

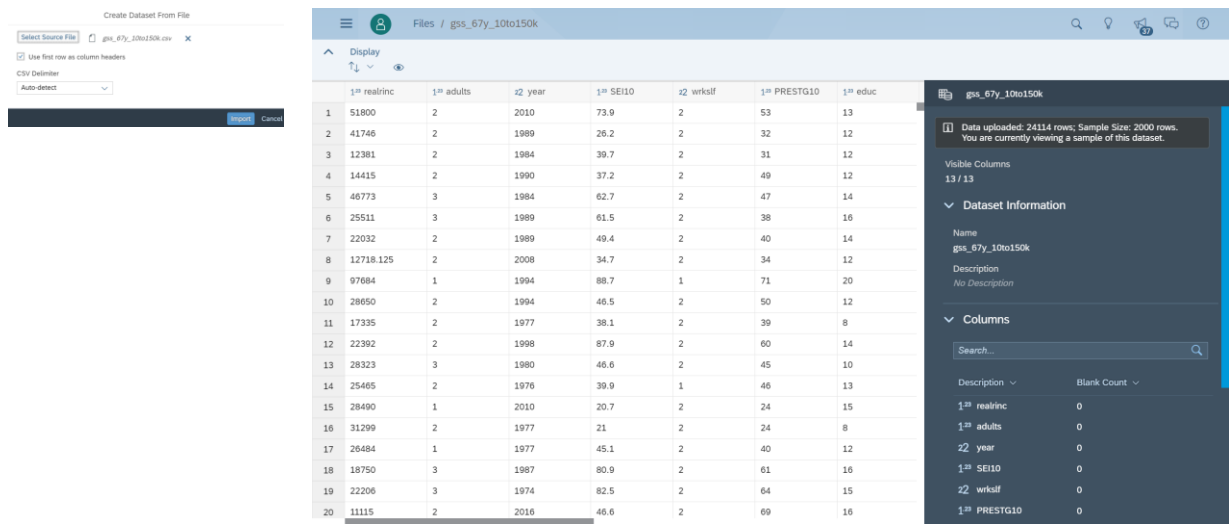

# Python

We can use the pandas library to read in the data to a dataframe:

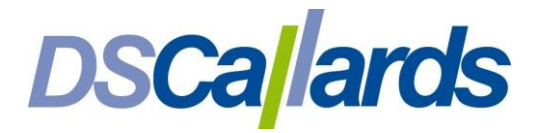

```
In [6]: import pandas as pd
csv = pd.read_csv('gss_67y_10to150k.csv')
ingest = csv.dropna()print (type(ingest))
ingest.head()
```
<class 'pandas.core.frame.DataFrame'>

#### $Out[6]$ :

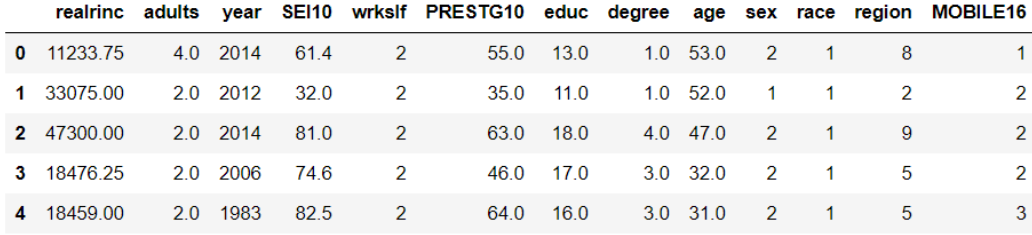

#### Summary Statistics

# SAC

The dataset display gives us summary information about the whole dataset. If we select a column, information about the distribution of values for that feature, including a histogram, where we can adjust the number of bins via the 'Number of Bars' slider

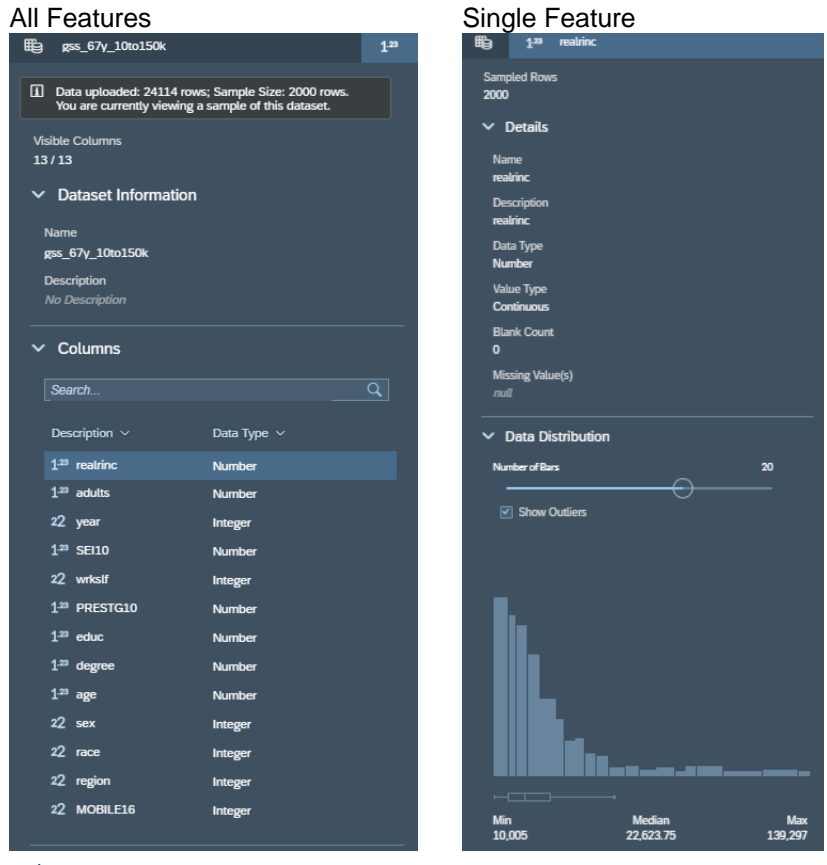

#### Python

We can use the pandas *describe()* method on a single column or the whole dataframe, as shown here:

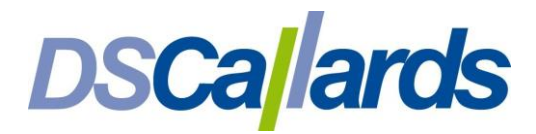

#### In  $[4]$ : ingest.describe()

 $Out[4]$ 

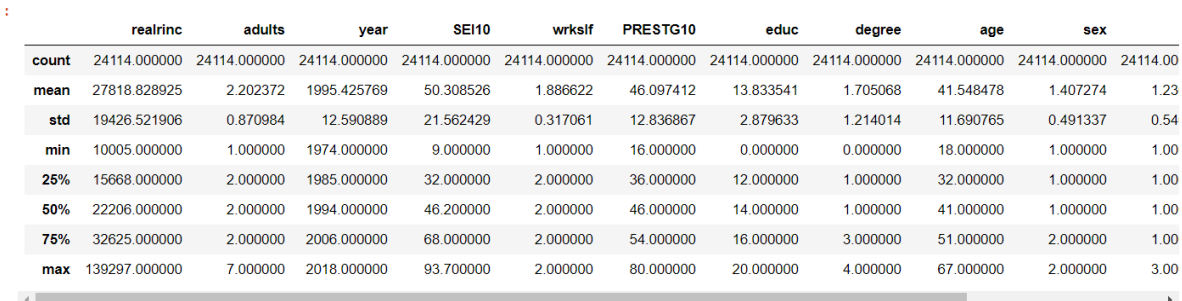

To show the distribution of a single feature we can write a simple function to display whichever feature we call the function, using the matplotlib library to generate a histogram:

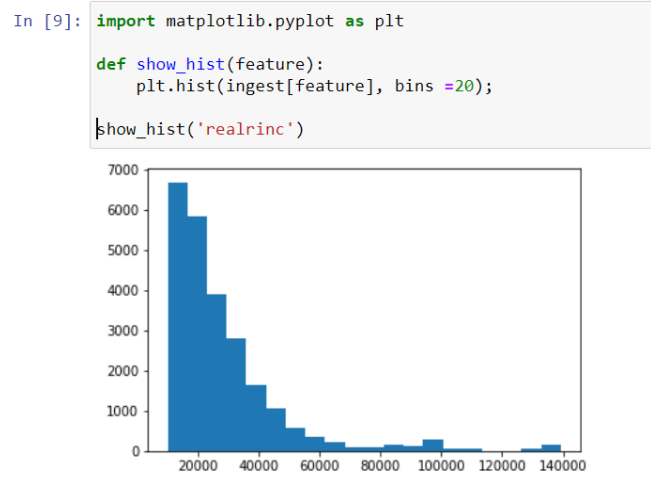

# **Training**

# Split data into training and test set

#### SAC

SAC uses cross validation rather than splitting data into train and test.

#### Python

The test data (with known results) is necessary to test the accuracy of our model in order to understand the quality of the model creation choices we make.

```
In [10]: from sklearn.model_selection import train_test_split
 # separate independent and dependent variables
 data = ingest.drop(columns=['realrinc']).astype(int)
 target = ingest['realrinc']
 # create train test split
 X_train, X_test, y_train, y_test = train_test_split(data, target,
                                                     test_size=0.3,
                                                     random_state=42)
```
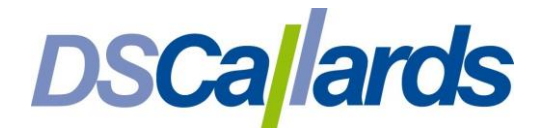

# Algorithm Choice

# SAC

With SAC we only need to choose the predicative scenario – Regression (predict a numeric variable), Classification (predict a categorical variable) or Time Series (extrapolate forward in time)

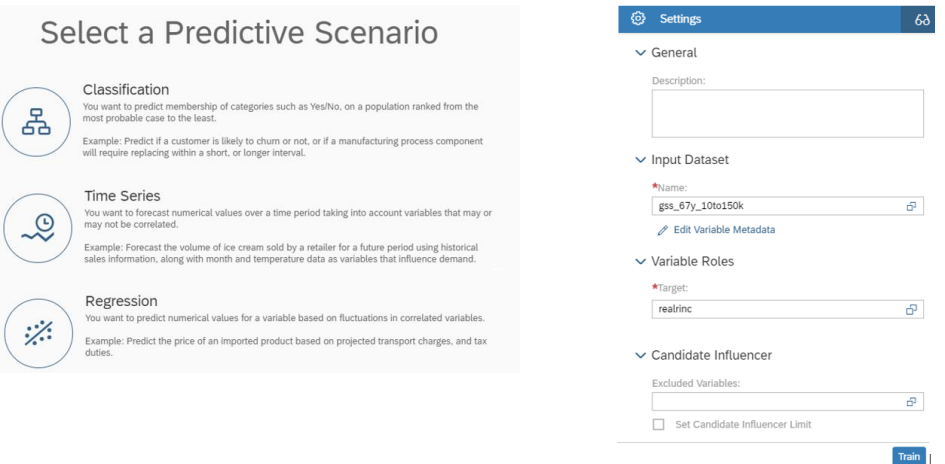

#### Python

We need to understand the capabilities of different algorithms relative to the dataset we have. In this case, as the independent variables do not have strongly linear relationships with the target variable, a linear regression-based algorithm is likely to be ineffective. Decision trees handle non-linear relationships better, but tend to have low predictive accuracy as they learn the specific decision points in the training data too well and have limited generalisation to the test/live data. Ensemble decision tree methods can overcome this, so I have chosen a gradient boosting regressor, which builds many decision trees, each time improving the generalisation capability.

```
In [174]: from sklearn.ensemble import GradientBoostingRegressor
  # create model initially with default parameters
  gb = GradientBoostingRegression()
```
# Model Selection

Tuning the parameters for the model

#### SAC

SAC does automatically all of what is described below.

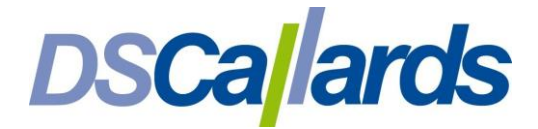

#### Python

*Check Accuracy Before Tuning*

```
In [14]: """ Vanilla scores before model tuning """
 import numpy as np
 # fit the model
 gb.fit(X_train, y_train)
 # predict the target variable
 y_train vpred = gb.predict(X_train)
 y_testຣrpred = gb.predict(X_test)
 # test the accuracy of vanilla model predictions
 ae_train, ae_test = np.abs(y_train-y_train_vpred), np.abs(y_test-y_test_vpred)
 vmape_train, vmape_test = np.mean(ae_train/y_train), np.mean(ae_test/y_test)
 print ('MAPE - train: %.3f test: %.3f' % (vmape_train, vmape_test))
 MAPE - train: 0.380 test: 0.386
```
MAPE = mean absolute percentage error. 38.7% on the test data, relatively high.

#### *Cross Validation to Calculate Optimum Hyper-Parameter Values*

Hyper-parameters are the parameters that we give the model (as opposed to the weights and biases the algorithm itself creates. However, to work out the best values for the hyper-parameters we are not just limited to trial and error, there are techniques which can help us, such as the GridSearchCrossValidation algorithm.

Cross validation is a way of splitting the data into several different combinations of say 80:20 (as shown opposite) to run hyper-parameter values on the 80 then validate them on the 20

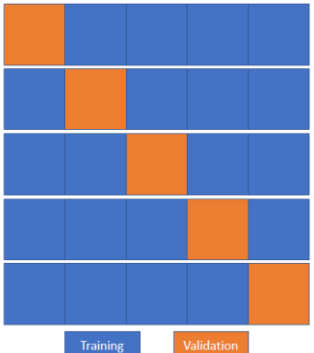

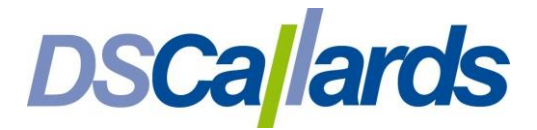

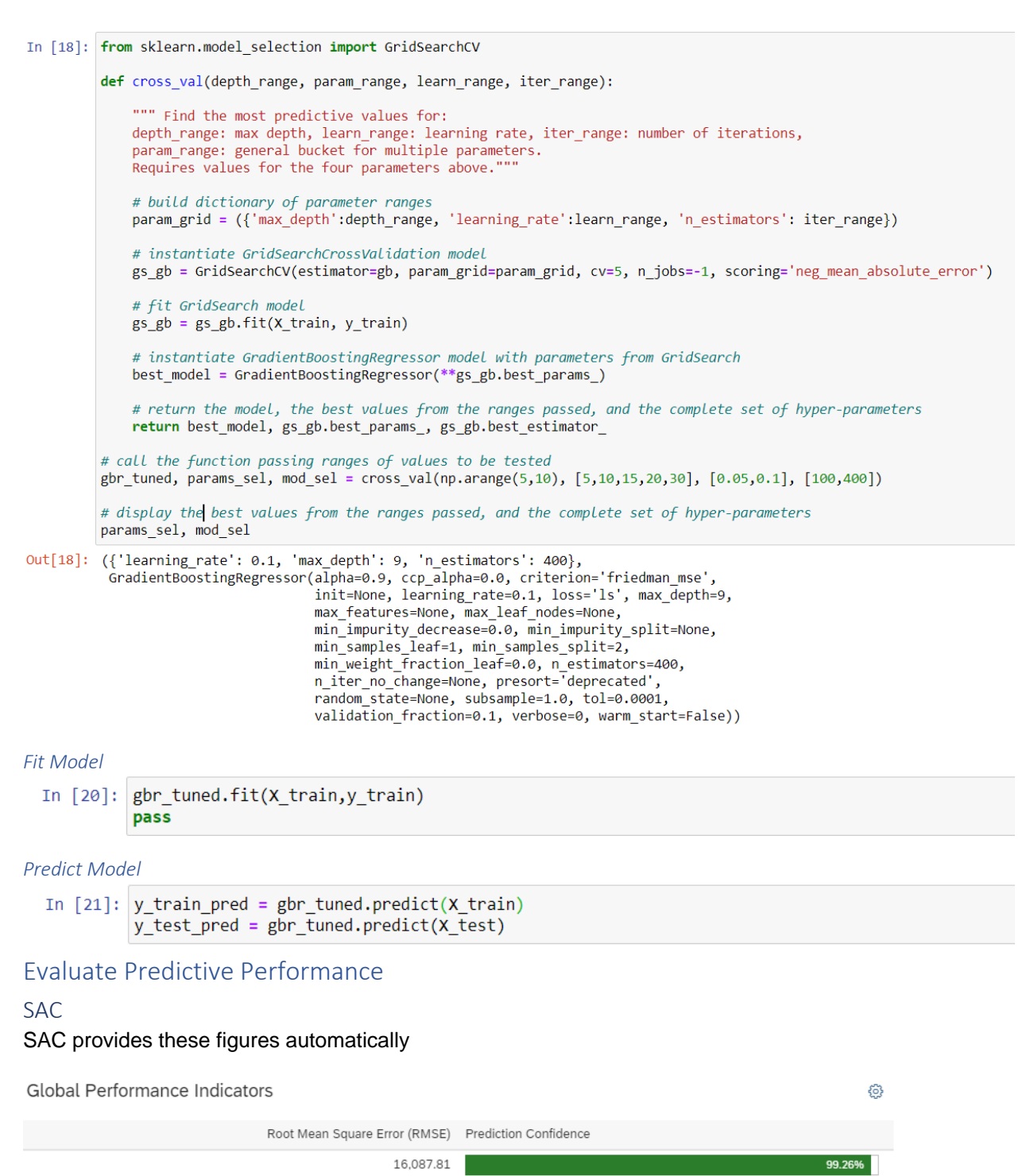

Python

Mean absolute percentage error is how I would define confidence interval (subtracting that figure from 100). I've included root mean squared error to mirror SAC and R-squared because it's such a common regression metric.

# **DSCallards**

In [61]: from sklearn.metrics import mean squared error

def metrics(train, test, train pred, test pred): ""Runs several test for a set of data. Requires actual and predicted training (Dataframes) and test (Series)""" r2\_train, r2\_test = r2\_score(train, train\_pred)\*100, r2\_score(test, test\_pred)\*100 mae\_train, mae\_test = np.mean(np.abs(train-train\_pred)), np.mean(np.abs(test-test\_pred)) mu\_train, mu\_test = np.mean(train), np.mean(test) ae\_train, ae\_test = np.abs(train-train\_pred), np.abs(test-test\_pred) mape\_train, mape\_test = np.mean(ae\_train/train)\*100, np.mean(ae\_test/test)\*100 rmse\_train, rmse\_test = np.sqrt(np.mean((train-train\_pred)\*\*2)),np.sqrt(np.mean((test-test\_pred)\*\*2))  $print (\n$ 'Mean income - train: \$%.0f test: \$%.0f \n\ MAE - mean absolute error - train: \$%.0f test: \$%.0f \n\ RMSE - root mean squared error - train: \$%.0f test: \$%.0f \n\ MAPE - mean absolute percentage error - train: %.2f%% test: %.2f%% \n\ R^2 - r-squared; the percentage of target explainable by features - train: %.2f%% test: %.2f%%' %(mu\_train,mu\_test, mae\_train, mae\_test,rmse\_train, rmse\_test, mape\_train, mape\_test,r2\_train, r2\_test)) metrics(y\_train,y\_test,y\_train\_pred,y\_test\_pred)

Mean income - train: \$27863 test: \$27716 MAE - mean absolute error - train: \$958 test: \$5544 RMSE - root mean squared error - train: \$1617 test: \$11352 MAPE - mean absolute percentage error - train: 4.27% test: 22.81% R^2 - r-squared; the percentage of target explainable by features - train: 99.31% test: 65.19%

ලි

# Display Most Predictive Features

#### SAC

#### SAC generates this automatically:

Influencer Contributions

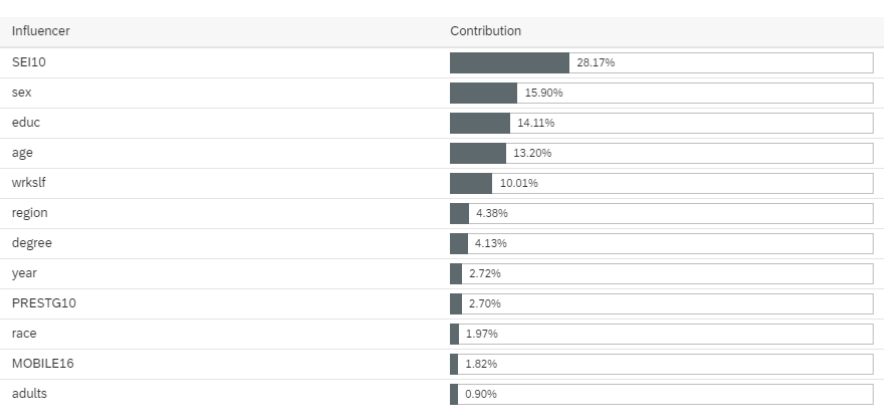

#### Python

Feature selection algorithms are really intended to reduce the features used in a model, in order to:

- Discard uninformative features
- Discard deceptive features
- Speed training/testing

However we can also use them to rank predictive influence:

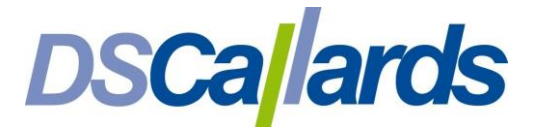

```
In [175]: from mlxtend.feature selection import SequentialFeatureSelector
   # Wrapper method
  def select_features(n_features=data.shape[1]):
       """find n most predictive features for the GradientBoostingRegressor \
  using cross validation and return the dataset.<br>n_features: number of features to return"""
       sf = SequentialFeatureSelector(gb,k_features=n_features,cv=5, n_jobs=-1,forward=True,
                                         floating=True, scoring='neg_mean_absolute_error')
       sf.fit(data, target)
       results = pd.DataFrame(sf.get_metric_dict())
       set = list(sf.k_feature_name)top_n = data[set]return(top_n, set, results)
```
In [177]: """ Show order and how SFS arrives at selected order """

pd.set\_option('max\_colwidth', None) print ('Model order of selection: %s\n\n\ Iterations SFS took to arrive at this order:\n%s' %(s,r.T['feature\_names'])) Model order of selection: ['adults', 'year', 'SEI10', 'wrkslf', 'PRESTG10', 'educ', 'degree', 'age', 'sex', 'region'] Steps SFS took to arrive at this order:  $(SEI10.)$  $\overline{2}$  $(SEI10, age)$  $\overline{3}$ (SEI10, age, sex) (SEI10, degree, age, sex)  $\Delta$ (SEI10, PRESTG10, degree, age, sex)  $5<sup>5</sup>$ (year, SEI10, PRESTG10, degree, age, sex)<br>(year, SEI10, PRESTG10, degree, age, sex, region) 6  $\overline{7}$ (adults, year, SEI10, PRESTG10, degree, age, sex, region)<br>(adults, year, SEI10, PRESTG10, educ, degree, age, sex, region) 8  $\mathbf{Q}$ (adults, year, SEI10, wrkslf, PRESTG10, educ, degree, age, sex, region)  $10<sup>°</sup>$ Name: feature\_names, dtype: object

# Next Steps

The SAC and Python results diverge from each other across all steps. In a future blog I'll apply the models to unseen data and (albeit with known results) in order to look at and compare the predictions each approach makes on a sample by sample basis.

Angus Menter, BI Practice Manager, DSCallards Ltd

© DSCallards Ltd